# Spatial Controls

# The Spatial Controls

❖ The Spatial controls allow us to create spatial components such as boarders and decorators.

## The Border Control

❖ The Border control creates a small border that surrounds other controls.

❖ We can use this control for creating backgrounds as well.

#### The Border Control

<Window xmlns="http://schemas.microsoft.com/winfx/2006/xaml/presentation" xmlns:x="http://schemas.microsoft.com/winfx/2006/xaml" x:Class="gaga.MainWindow" Title="Simple Popup Demo" Width="600" Height="400" FontSize="20" FontWeight="SemiBold">

 <Border HorizontalAlignment="Center" VerticalAlignment="Center" Width="550" Height="300" CornerRadius="20" BorderBrush="#FFFF8000" BorderThickness="5">

 <Border.Background> <LinearGradientBrush> <GradientStop Color="Yellow" Offset="0"/> <GradientStop Color="Pink" Offset="1"/> </LinearGradientBrush> </Border.Background>

 <TextBlock Width="400" Height="300" TextWrapping="Wrap" TextAlignment="Center" Text="This text was placed within a TextBlock"/>

</Border>

</Window>

#### The Border Control

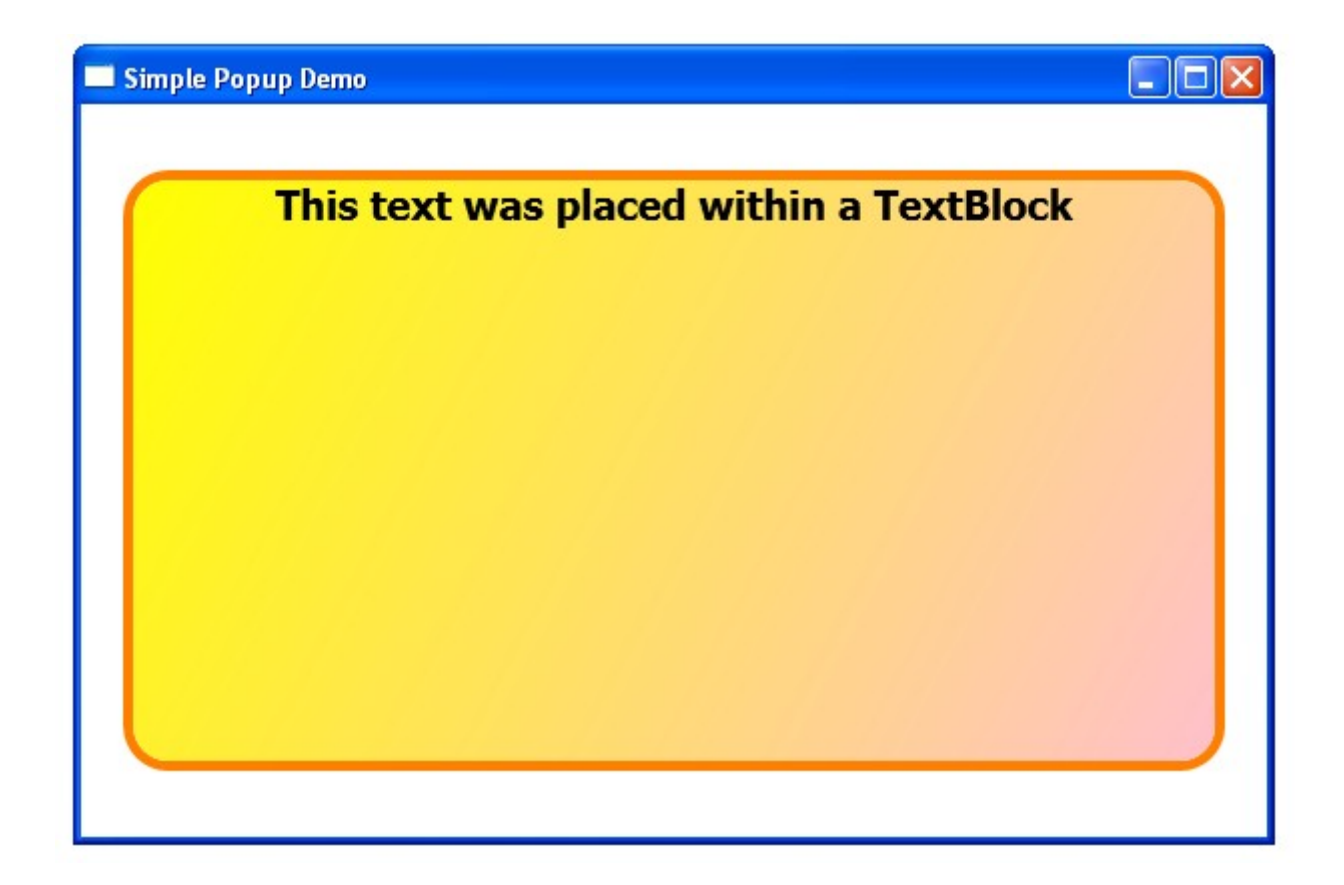

© 2008 Haim Michael (WPF, Spatial)

◆ The BulletDecorator control displays an item together with a bullet within a bullet-ed list.

```
<Window
xmlns="http://schemas.microsoft.com/winfx/2006/xaml/presentation"
xmlns:x="http://schemas.microsoft.com/winfx/2006/xaml"
x:Class="gaga.MainWindow"
Title="Simple Popup Demo"
Width="600" Height="400"
FontSize="20" FontWeight="SemiBold">
     <StackPanel Margin="10">
         <BulletDecorator>
             <BulletDecorator.Bullet>
                 <Image Width="20" Height="20"
                          Source="smile.gif" Stretch="None"
                         HorizontalAlignment="Left" 
                         VerticalAlignment="Center" >
                \langleImage>
             </BulletDecorator.Bullet>
             <Label Content="first option" Foreground="Blue"/>
         </BulletDecorator>
```

```
 <BulletDecorator>
     <BulletDecorator.Bullet>
         <Image Width="20" Height="20"
                  Source="smile.gif" Stretch="None"
                HorizontalAlignment="Left" 
                VerticalAlignment="Center" >
        \langleImage>
     </BulletDecorator.Bullet>
     <Label Content="second option" Foreground="Blue"/>
 </BulletDecorator>
 <BulletDecorator>
     <BulletDecorator.Bullet>
         <Image Width="20" Height="20"
                  Source="smile.gif" Stretch="None"
                 HorizontalAlignment="Left" 
                VerticalAlignment="Center" >
        \langleImage>
     </BulletDecorator.Bullet>
     <Label Content="third option" Foreground="Blue"/>
 </BulletDecorator>
```
</StackPanel>

</Window>

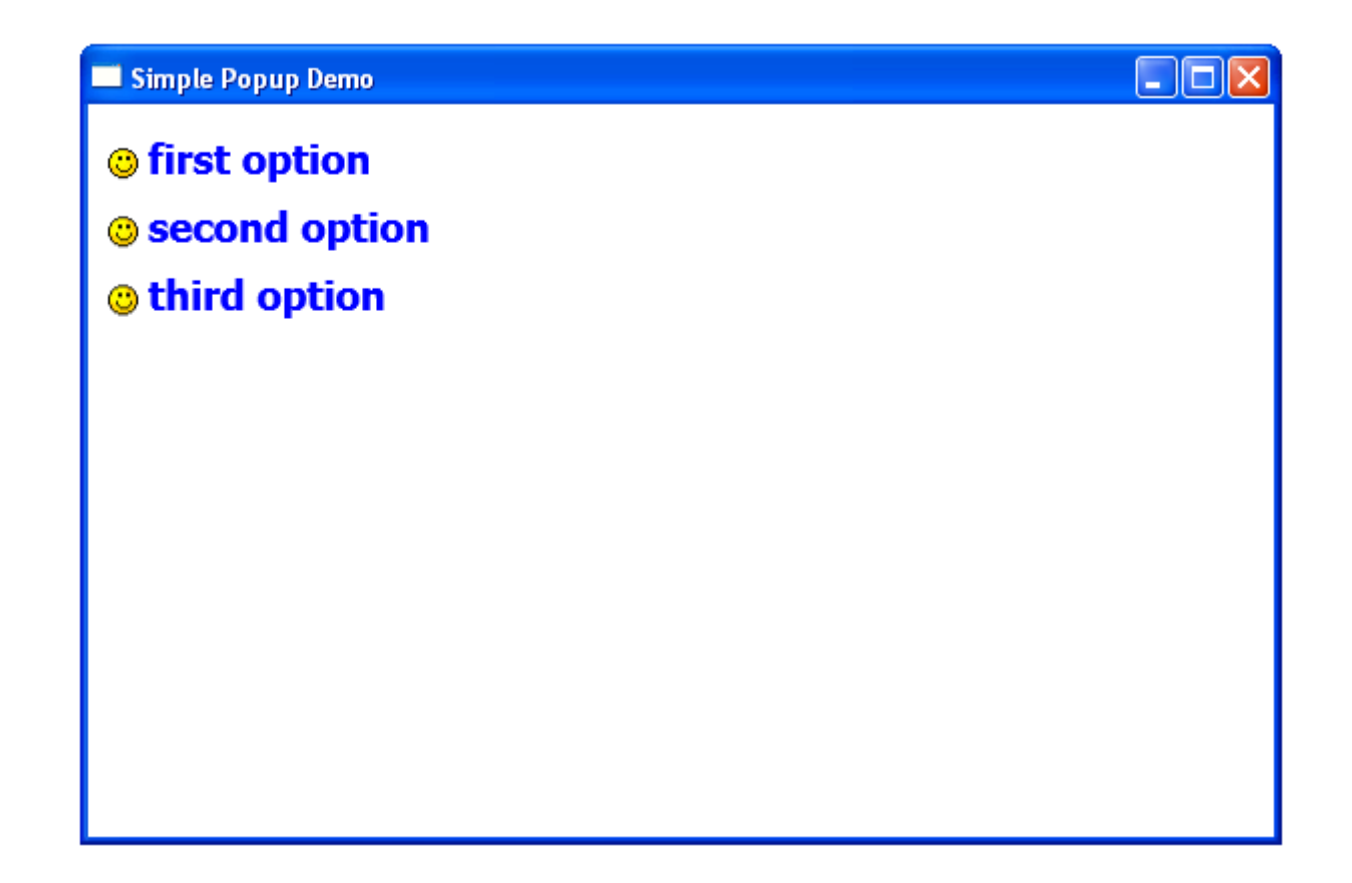

 $\cdot \cdot$  The GroupBox control is similar to Border. It creates a border around a single child.

 $\clubsuit$  Using the Foreground property we can set the brush been used to draw the header text. Using the BorderBrush property we can set the brush been used to draw the border. Using the Background property we can set the fill.

<Window xmlns="http://schemas.microsoft.com/winfx/2006/xaml/presentation" xmlns:x="http://schemas.microsoft.com/winfx/2006/xaml" x:Class="gaga.MainWindow" Title="Simple GroupBox Demo" Width="600" Height="400" FontSize="14">

<Grid>

```
 <GroupBox HorizontalAlignment="Stretch" 
             VerticalAlignment="Stretch"
     Header="Customer Information" 
             Margin="5,5,5,5" 
            BorderThickness="1">
     <Grid Margin="2">
         <Grid.ColumnDefinitions>
             <ColumnDefinition Width="150"/>
            <ColumnDefinition Width="200"/>
         </Grid.ColumnDefinitions>
        <Grid.RowDefinitions>
             <RowDefinition Height="35"/>
            <RowDefinition Height="35"/>
            <RowDefinition Height="35"/>
            <RowDefinition Height="35"/>
            <RowDefinition Height="35"/>
         </Grid.RowDefinitions>
```
© 2008 Haim Michael (WPF, Spatial)

 <Label Grid.Row="0" Grid.Column="0" Content="First Name:"/> <TextBox Grid.Row="0" Grid.Column="1" Height="22"/> <Label Grid.Row="1" Grid.Column="0" Content="Last Name:"/> <TextBox Grid.Row="1" Grid.Column="1" Height="22"/> <Label Grid.Row="2" Grid.Column="0" Content="Email Address:"/> <TextBox Grid.Row="2" Grid.Column="1" Height="22"/> <Label Grid.Row="3" Grid.Column="0" Content="Phone Number:"/> <TextBox Grid.Row="3" Grid.Column="1" Height="22"/> </Grid> </GroupBox>

</Grid>

</Window>

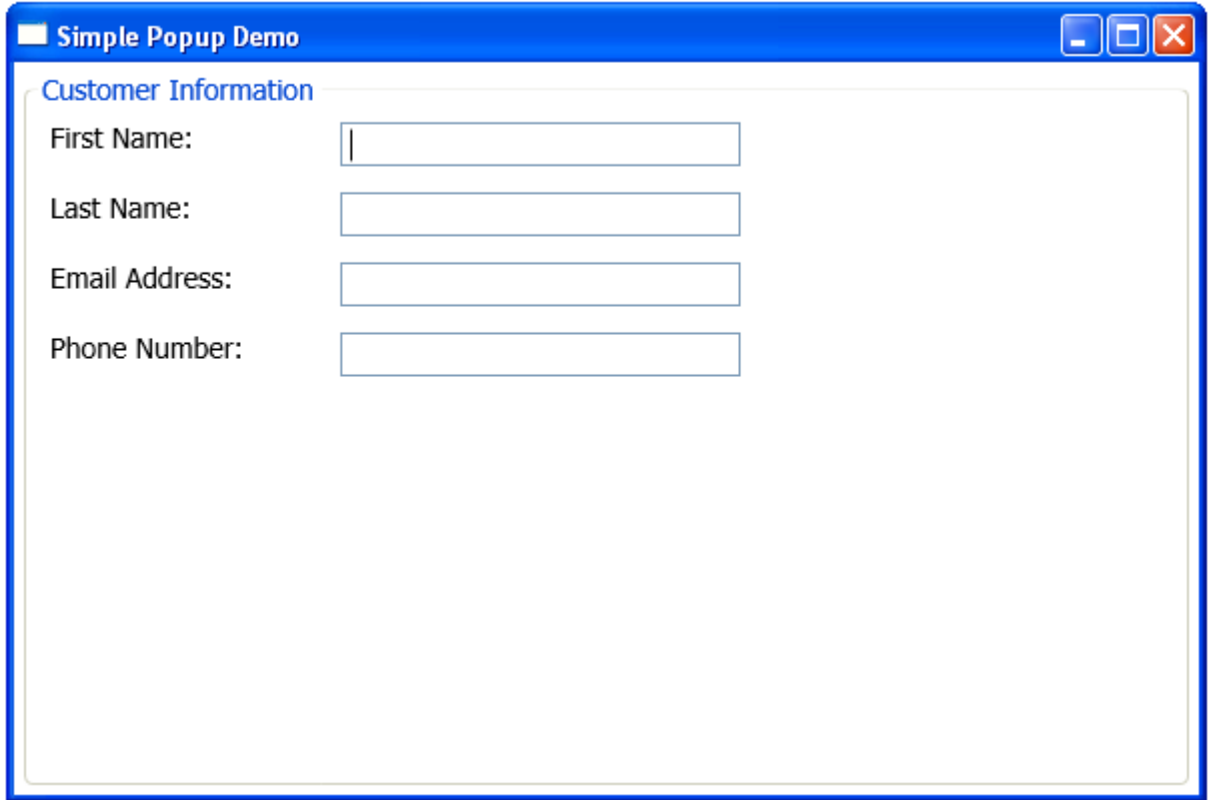

❖ The ListView control displays a set of data items. We can choose the preferred layout.

```
<Window xmlns="http://schemas.microsoft.com/winfx/2006/xaml/presentation"
       xmlns:x="http://schemas.microsoft.com/winfx/2006/xaml"
       x:Class="gaga.MainWindow" Title="Simple Demo" Width="600" 
       Height="400" FontSize="14">
```

```
 <Grid x:Name="LayoutRoot">
```

```
 <ListView Name="students" 
           HorizontalAlignment="Stretch"
          HorizontalContentAlignment="Left"
          Visibility="Visible"
          ItemsSource="{Binding}"
          \geq <ListView.View>
         <GridView>
             <GridViewColumn Header="First Name" Width="140" 
                    DisplayMemberBinding="{Binding Path=FirstName}"/>
```
 <GridViewColumn Header="Last Name" Width="140" DisplayMemberBinding="{Binding Path=LastName}"/> <GridViewColumn Header="Average" Width="100" DisplayMemberBinding="{Binding Path=Average}"/> </GridView> </ListView.View> </ListView>

</Grid>

</Window>

© 2008 Haim Michael (WPF, Spatial)

```
 public partial class MainWindow : Window
\{ public MainWindow()
 {
            this.InitializeComponent();
            ObservableCollection<Student> stds =
                new ObservableCollection<Student>();
            stds.Add(new Student("Daniel", "Shapiro", 88.4));
            stds.Add(new Student("Dave", "Goshen", 82.2));
            stds.Add(new Student("Roger", "Levin", 78.6));
            stds.Add(new Student("Mike", "Kaplan", 84.2));
           students.DataContext = stds;
 }
 }
```

```
 public class Student
    \left\{ \right. public string FirstName { get; set; }
        public string LastName { get; set; }
        public double Average { get; set; }
        public Student(string firstName, string lastName, double average)
 {
             FirstName = firstName;
            LastName = lastName;
           Average = average;
 }
 }
```
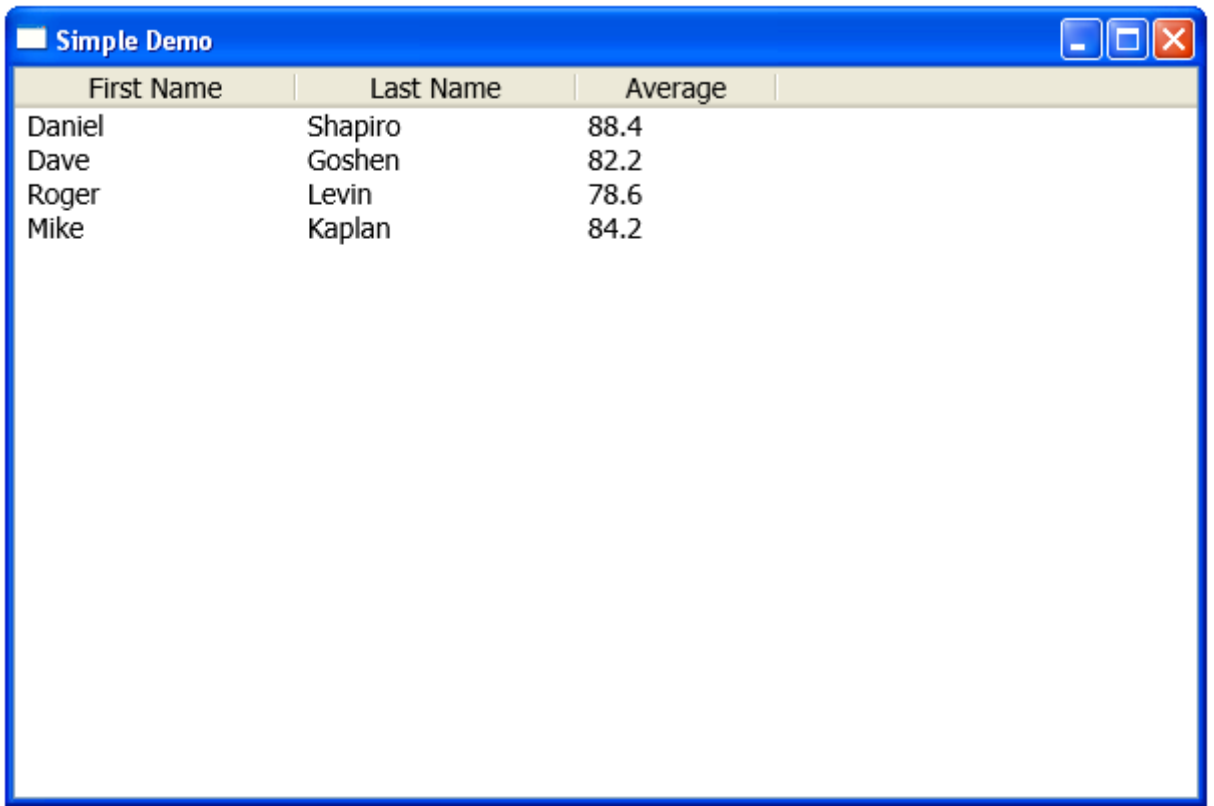

 The ProgressBar control displays a progress bar. We can use it to update the user about the progress of work performed in the background.

```
namespace gaga
{
    public partial class MainWindow : Window
 {
        private BackgroundWorker background;
        public MainWindow()
 {
            this.InitializeComponent();
            background = new BackgroundWorker();
            background.WorkerReportsProgress = true;
            background.DoWork += BackgroundWorker_DoWork;
            background.ProgressChanged += BackgroundWorker_ProgressChanged;
           background.RunWorkerCompleted += BackgroundWorker RunWorkerCompleted;
 }
        private void bt_Click(object sender, RoutedEventArgs e)
 {
            progress.Value = 0;
            progress.Visibility = Visibility.Visible;
            progress.Visibility = Visibility.Visible;
           bt handle.Visibility = Visibility.Hidden;
            background.RunWorkerAsync();
 }
```

```
private void BackgroundWorker RunWorkerCompleted(Object sender,
           System.ComponentModel.RunWorkerCompletedEventArgs e)
 {
            progress.Visibility = Visibility.Hidden;
           working lbl.Visibility = Visibility.Hidden;
           bt handle.Visibility = Visibility.Visible;
 }
       private void BackgroundWorker ProgressChanged(Object sender,
           ProgressChangedEventArgs e)
 {
            progress.Value = e.ProgressPercentage;
 }
       private void BackgroundWorker DoWork(Object sender, DoWorkEventArgs e)
 {
           int value = 0;
           Random rand = new Random();
           while (value \langle 100)
\{ Thread.Sleep(200);
              value += rand. Next(5, 10);
              background.ReportProgress(value);
 }
 }
```
}

}

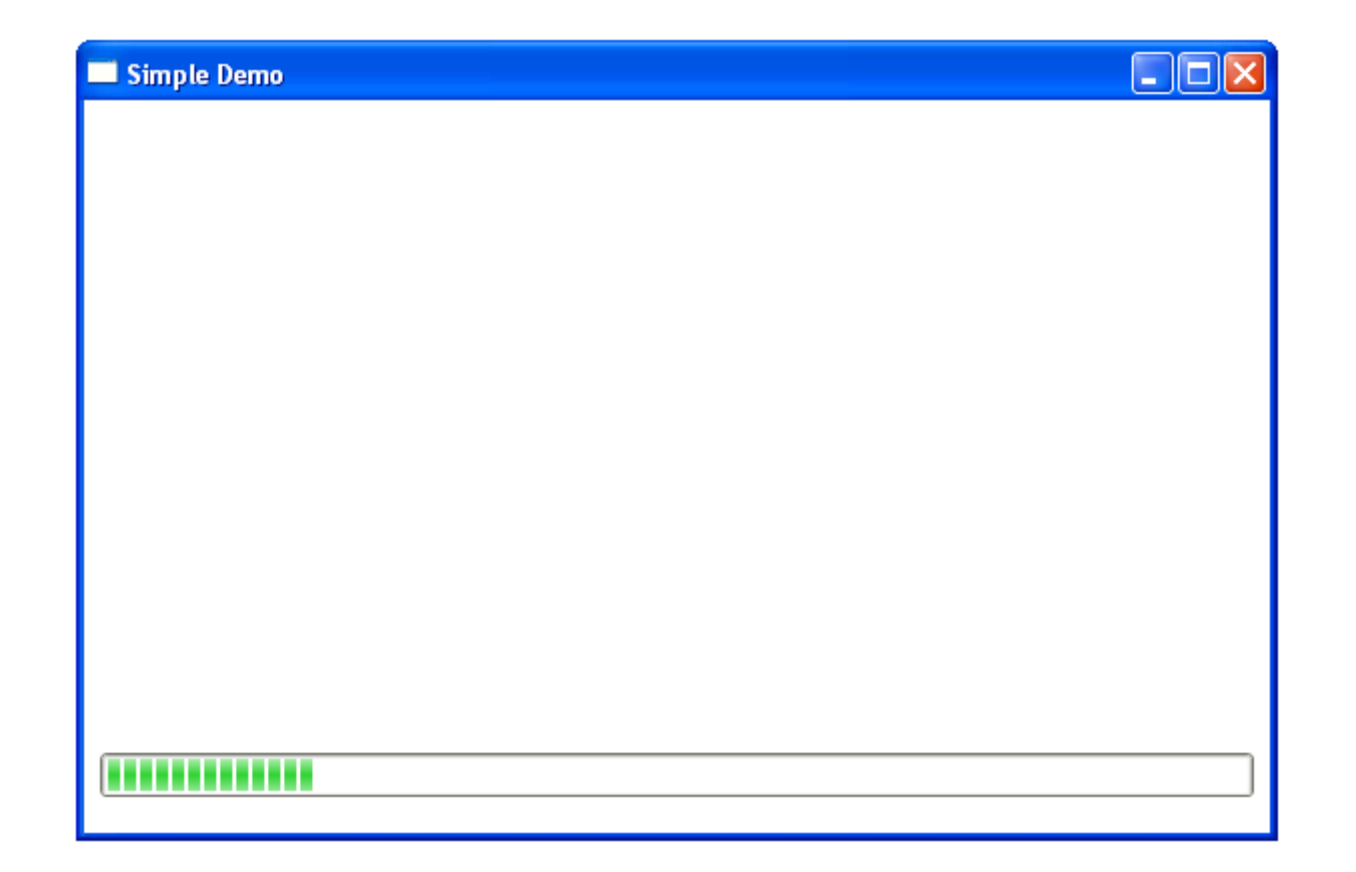

 $\triangle$  **The Separator control draws a line that separates** between two items in a menu or two items in a toolbar.

```
<Window
xmlns="http://schemas.microsoft.com/winfx/2006/xaml/presentation"
xmlns:x="http://schemas.microsoft.com/winfx/2006/xaml"
x:Class="gaga.MainWindow"
Title="Simple Demo"
Width="600" Height="400"
FontSize="14">
```

```
 <Menu HorizontalAlignment="Stretch"
         DockPanel.Dock="Top" VerticalAlignment="Top">
     <MenuItem Header="File">
         <MenuItem Header="New">
          </MenuItem>
         <MenuItem Header="Open">
        \langle/MenuItem>
        <Separator/>
         <MenuItem Header="Exit"/>
     </MenuItem>
     <MenuItem Header="Edit">
         <MenuItem Header="Copy">
         </MenuItem>
         <MenuItem Header="Cut">
         </MenuItem>
         <MenuItem Header="Paste"/>
     </MenuItem>
```
© 2008 Haim Michael (WPF, Spatial)

 <MenuItem Header="Tools"> <MenuItem Header="Setting"> </MenuItem> <MenuItem Header="Options"> </MenuItem> </MenuItem> </Menu> </Window>

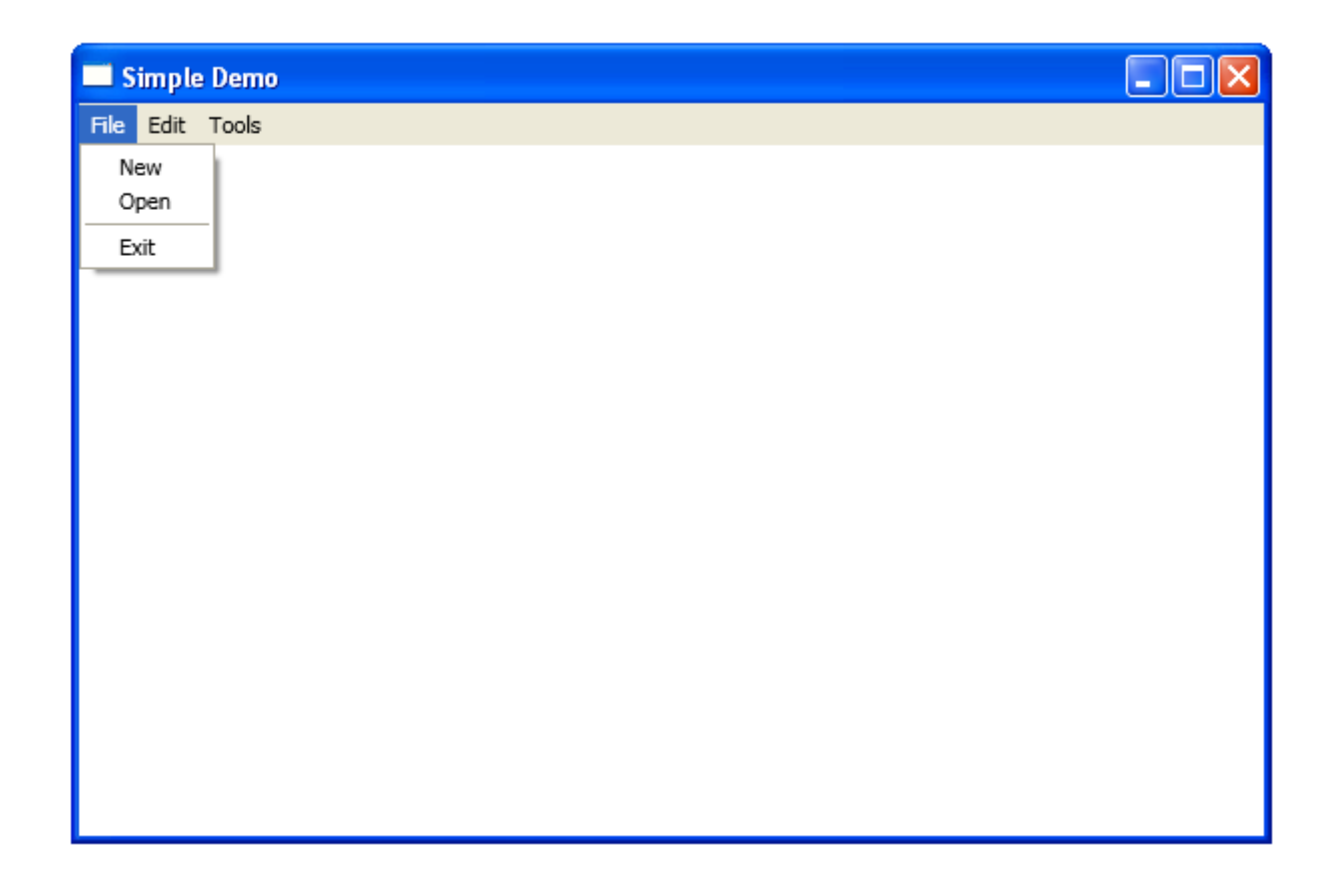

## The TreeView Control

◆ The TreeView control displays hierarchical data. It contains TreeViewItem controls.

#### The TreeView Control

```
<Window xmlns="http://schemas.microsoft.com/winfx/2006/xaml/presentation"
        xmlns:x="http://schemas.microsoft.com/winfx/2006/xaml"
       x:Class="gaga.MainWindow" Title="Simple Demo"
        Width="600" Height="400" FontSize="14">
     <TreeView Margin="5">
         <TreeViewItem Header="My Folders" IsExpanded="True">
             <TreeViewItem Header="C:" IsExpanded="True">
                 <TreeViewItem Header="Temp" IsExpanded="True">
                     <TreeViewItem Header="Letters"/>
                    <TreeViewItem Header="letter_to_bank.doc"/>
                    <TreeViewItem Header="letter_to_garden.doc"/>
                 </TreeViewItem>
                <TreeViewItem Header="Documents" IsExpanded="True">
                     <TreeViewItem Header="summar_of_courses.doc"/>
                    <TreeViewItem Header="list_of_students.doc"/>
                    <TreeViewItem Header="list_of_teachers.xsl"/>
                 </TreeViewItem>
             </TreeViewItem>
         </TreeViewItem>
     </TreeView>
```
</Window>

## The TreeView Control

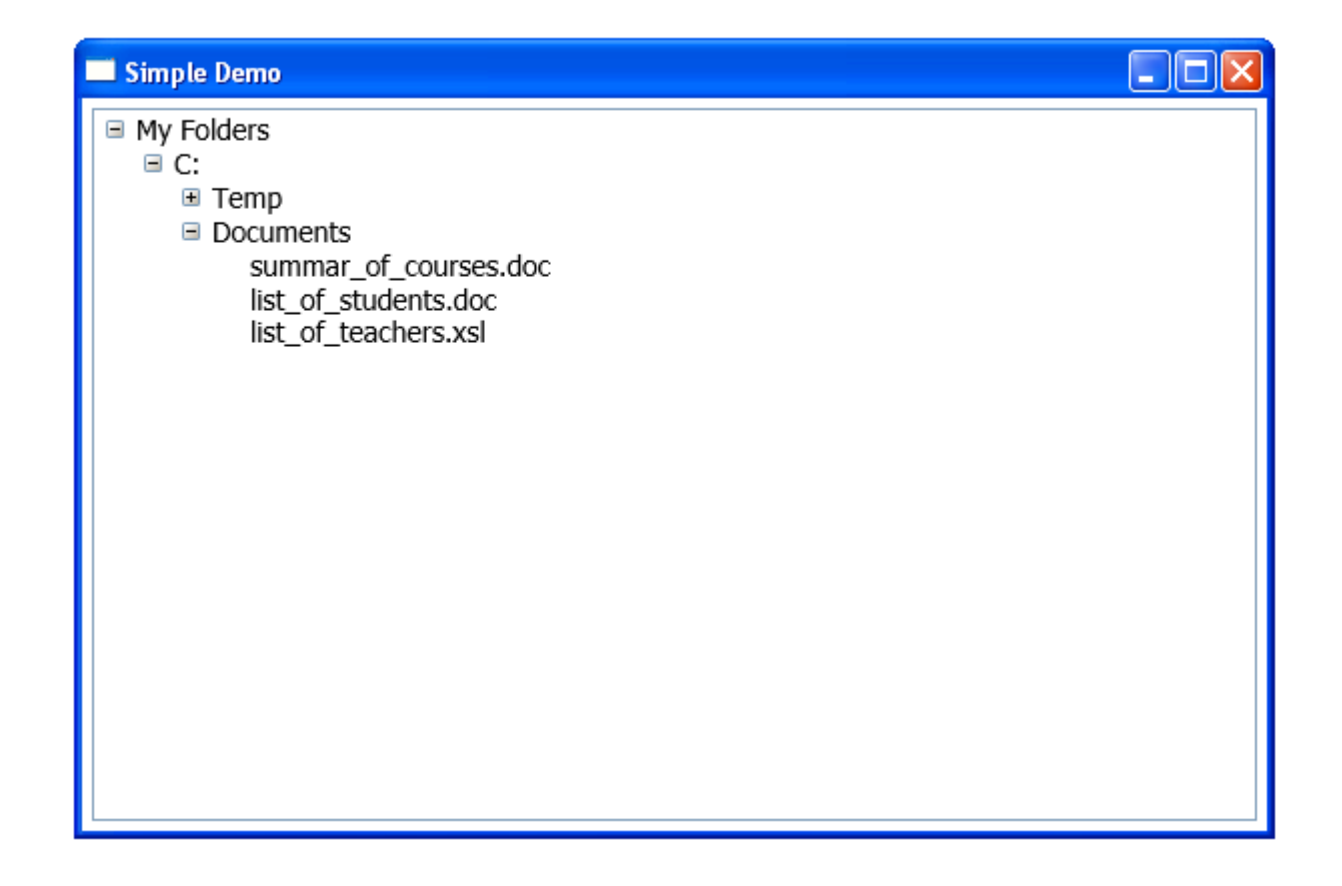